## **Web-Based PDMS Parent Registration User Requirements for Private Provider Operated Programs**

• Must Use Google Chrome

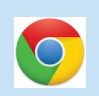

Direct Link

[https://pdms1.browardschools.com/fmi/webd/PP\\_Program%20Data%20Management%20System](https://pdms1.browardschools.com/fmi/webd/PP_Program%20Data%20Management%20System)

- Registering Parent Log-In
	- Account Name: web
	- Password: (leave blank)
- Parent 2 Log-In
	- Account Name: web2
	- Password: (leave blank)

Sign in to open "PP Program Data" Management System".

**Account Name** 

Password

Sign In

## **User Requirements Continued**

- Application Number (supervisor/registering parent)
- Updating Existing Registration Form
	- Same Log-In Used Originally for Parent 1/2

**Training Elementary** Before & After School Care Program Wednesday, September 16, 2020 Non-Registering Parent/Guardian Menu

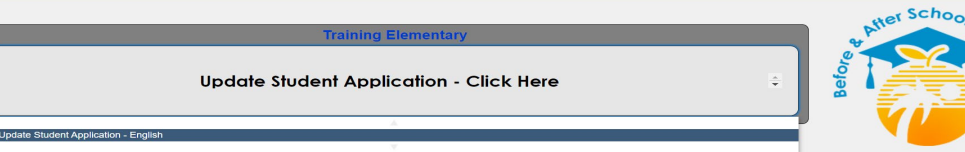

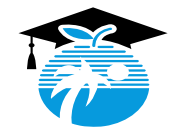

## **Parent Registration Guide and Information for SBO Programs**

- **Direct Link** 
	- [https://pdms1.browardschools.com/fmi/webd/PP\\_Program%20Data%20Management%20System](https://pdms1.browardschools.com/fmi/webd/PP_Program%20Data%20Management%20System)

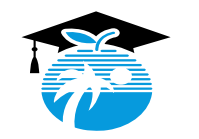